# **ОЦЕНОЧНЫЕ МАТЕРИАЛЫ ПО ДИСЦИПЛИНЕ**

Биоинформатика

**Код модуля**<br>1157971(0) Информационно-аналитичес Информационно-аналитические методы в науке, медицине, фармацевтике и образовании

**Екатеринбург**

Оценочные материалы составлены автором(ами):

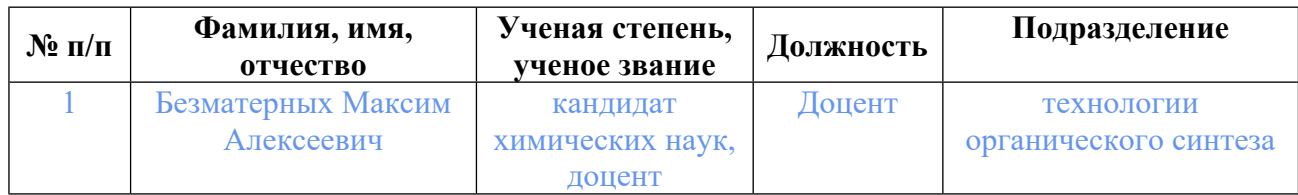

## **Согласовано:**

Управление образовательных программ С.А. Иванченко

#### **Авторы:**

• **Безматерных Максим Алексеевич, Доцент, технологии органического синтеза**

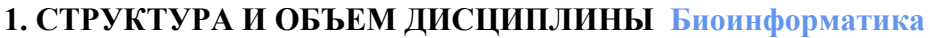

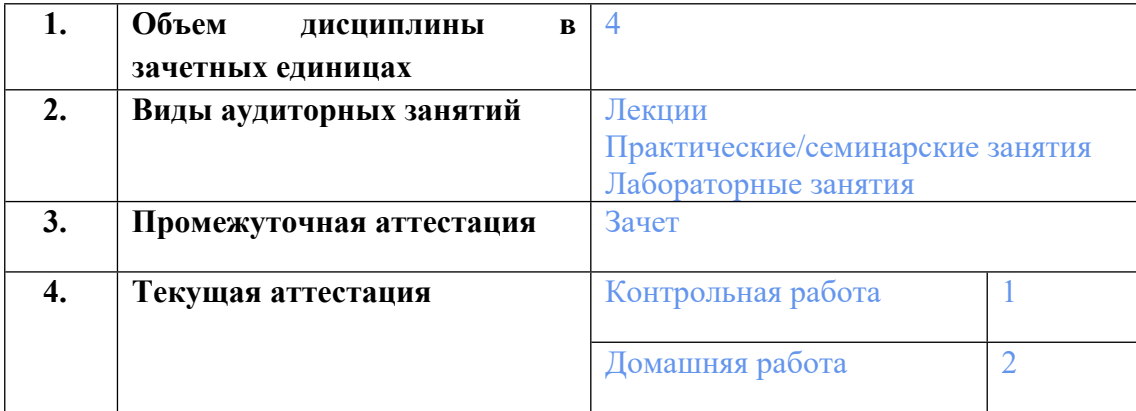

### **2. ПЛАНИРУЕМЫЕ РЕЗУЛЬТАТЫ ОБУЧЕНИЯ (ИНДИКАТОРЫ) ПО ДИСЦИПЛИНЕ МОДУЛЯ Биоинформатика**

Индикатор – это признак / сигнал/ маркер, который показывает, на каком уровне обучающийся должен освоить результаты обучения и их предъявление должно подтвердить факт освоения предметного содержания данной дисциплины, указанного в табл. 1.3 РПМ-РПД.

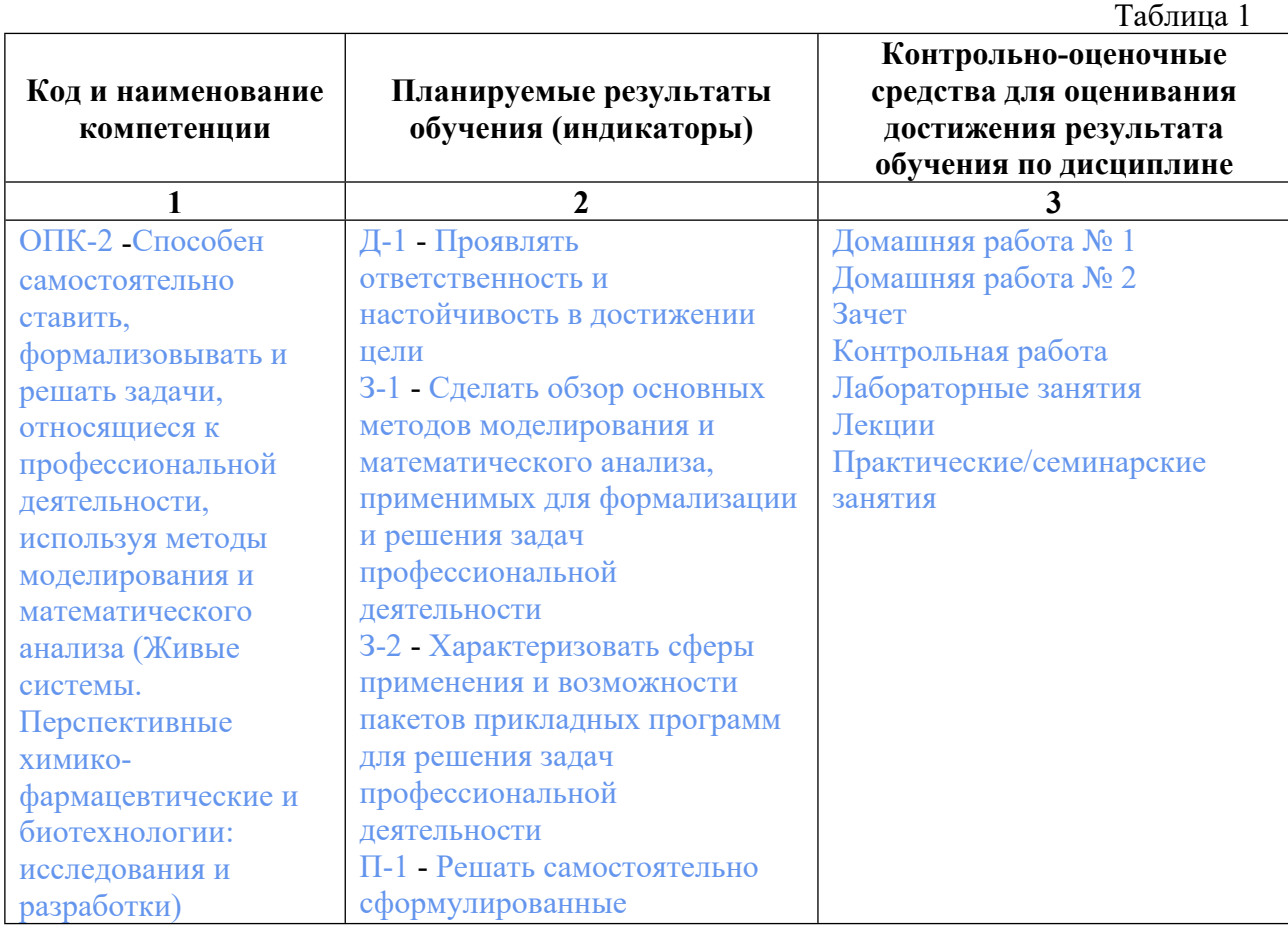

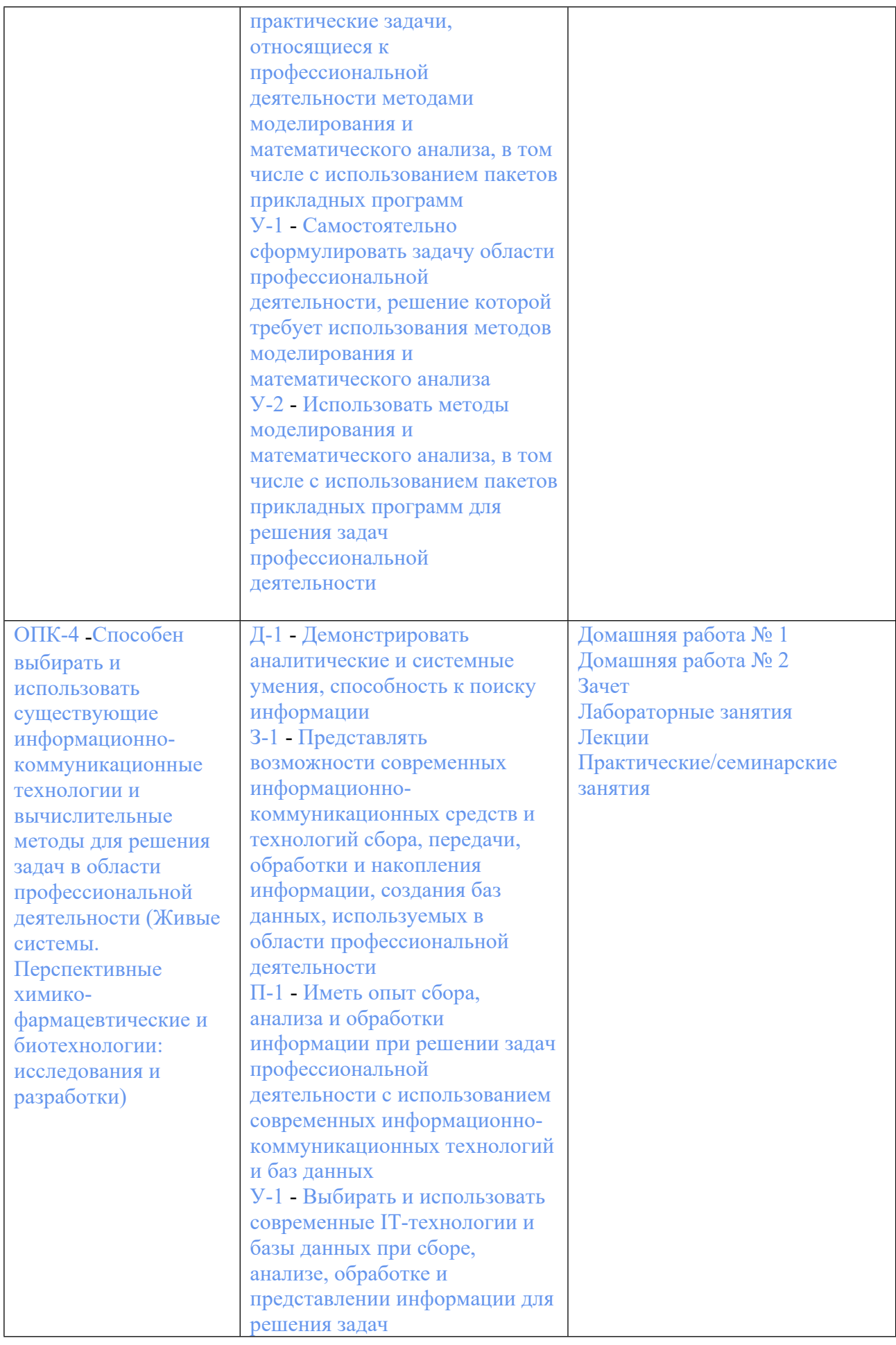

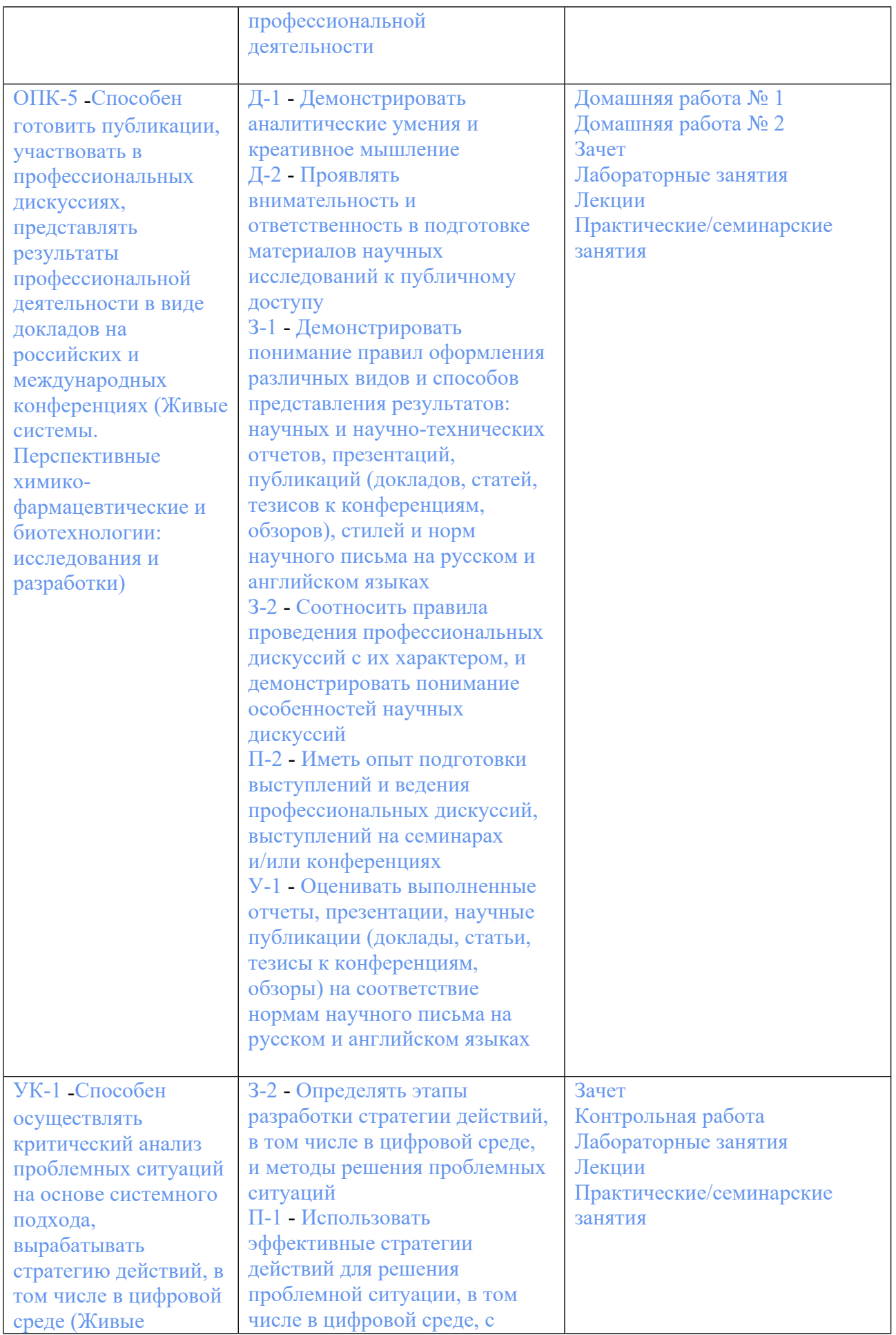

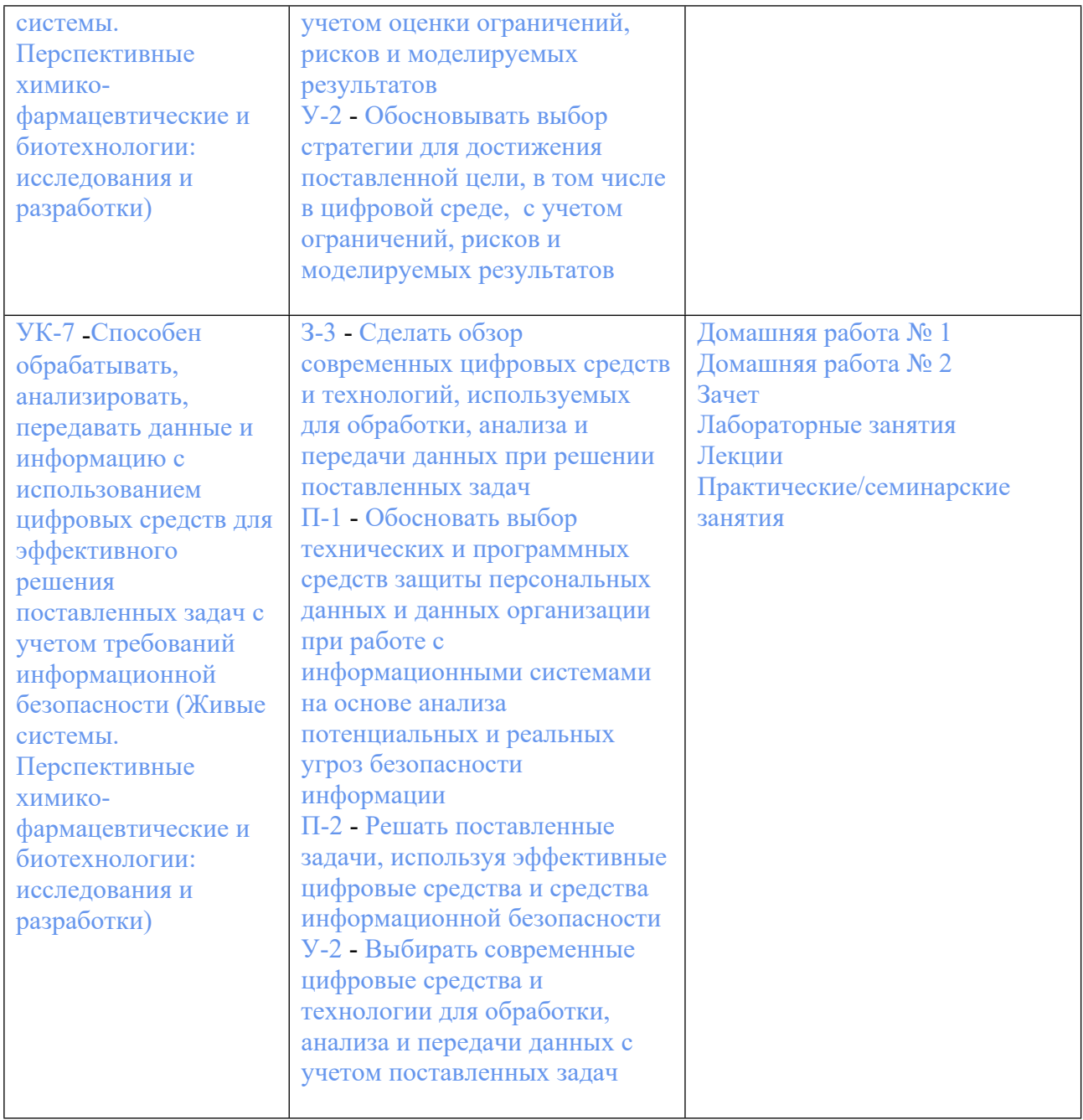

### **3. ПРОЦЕДУРЫ КОНТРОЛЯ И ОЦЕНИВАНИЯ РЕЗУЛЬТАТОВ ОБУЧЕНИЯ В РАМКАХ ТЕКУЩЕЙ И ПРОМЕЖУТОЧНОЙ АТТЕСТАЦИИ ПО ДИСЦИПЛИНЕ МОДУЛЯ В БАЛЬНО-РЕЙТИНГОВОЙ СИСТЕМЕ (ТЕХНОЛОГИЧЕСКАЯ КАРТА БРС)**

## **3.1. Процедуры текущей и промежуточной аттестации по дисциплине**

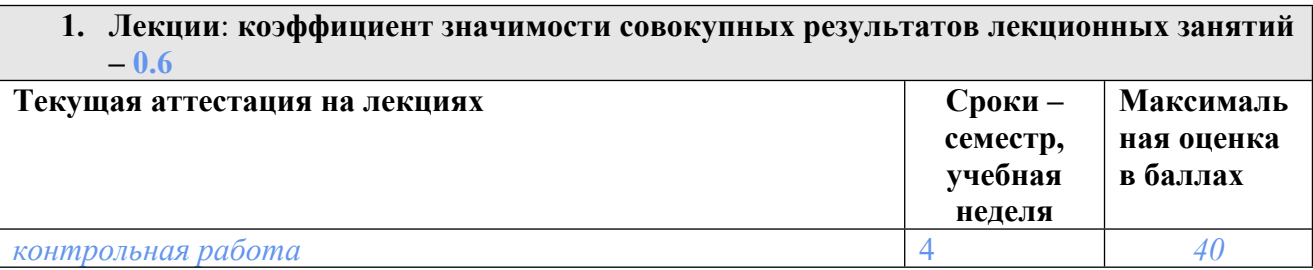

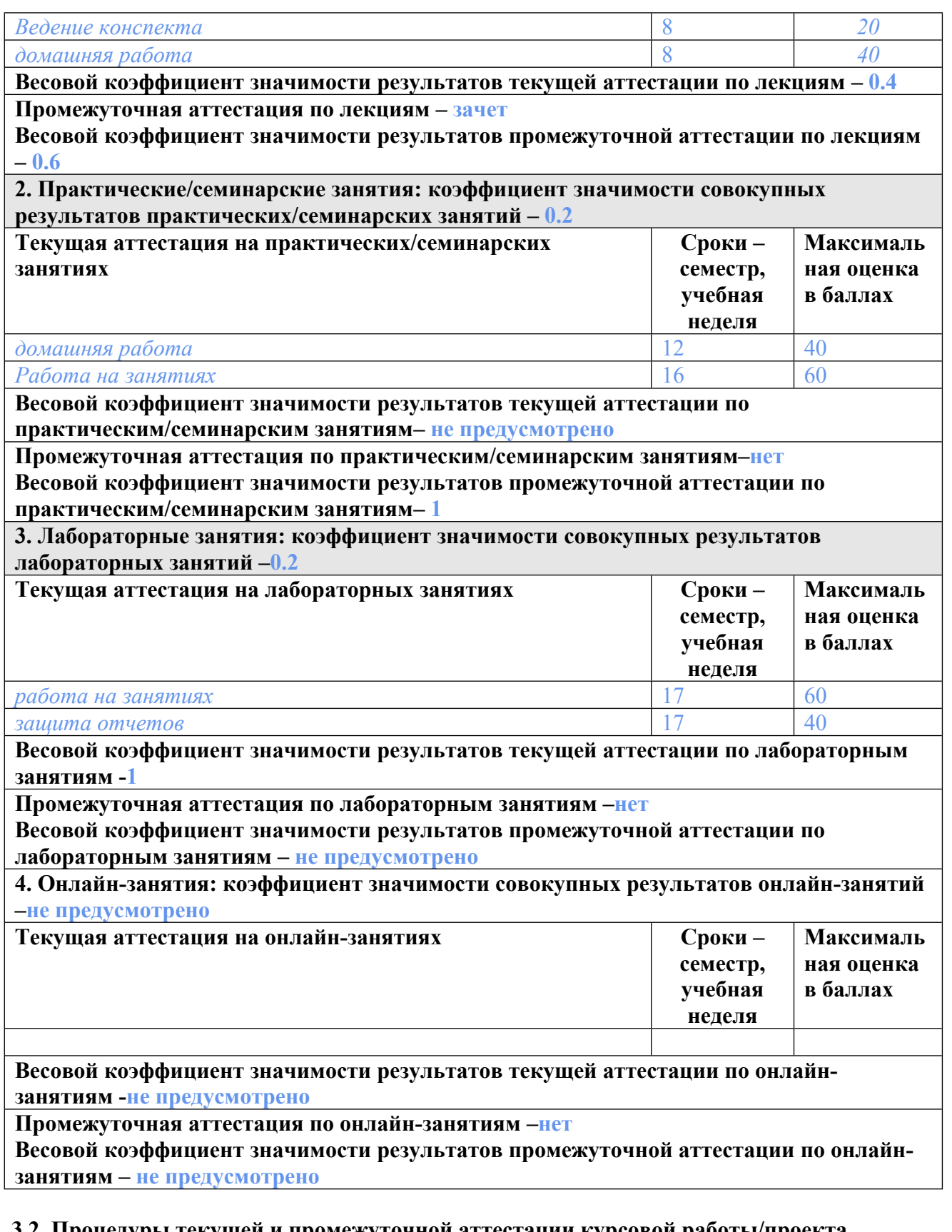

## **3.2. Процедуры текущей и промежуточной аттестации курсовой работы/проекта**

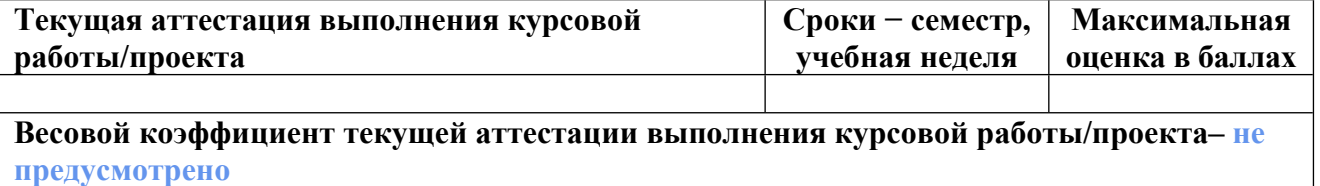

**Весовой коэффициент промежуточной аттестации выполнения курсовой работы/проекта– защиты – не предусмотрено**

### **4. КРИТЕРИИ И УРОВНИ ОЦЕНИВАНИЯ РЕЗУЛЬТАТОВ ОБУЧЕНИЯ ПО ДИСЦИПЛИНЕ МОДУЛЯ**

4.1. В рамках БРС применяются утвержденные на кафедре/институте критерии (признаки) оценивания достижений студентов по дисциплине модуля (табл. 4) в рамках контрольнооценочных мероприятий на соответствие указанным в табл.1 результатам обучения (индикаторам).

Таблина 4

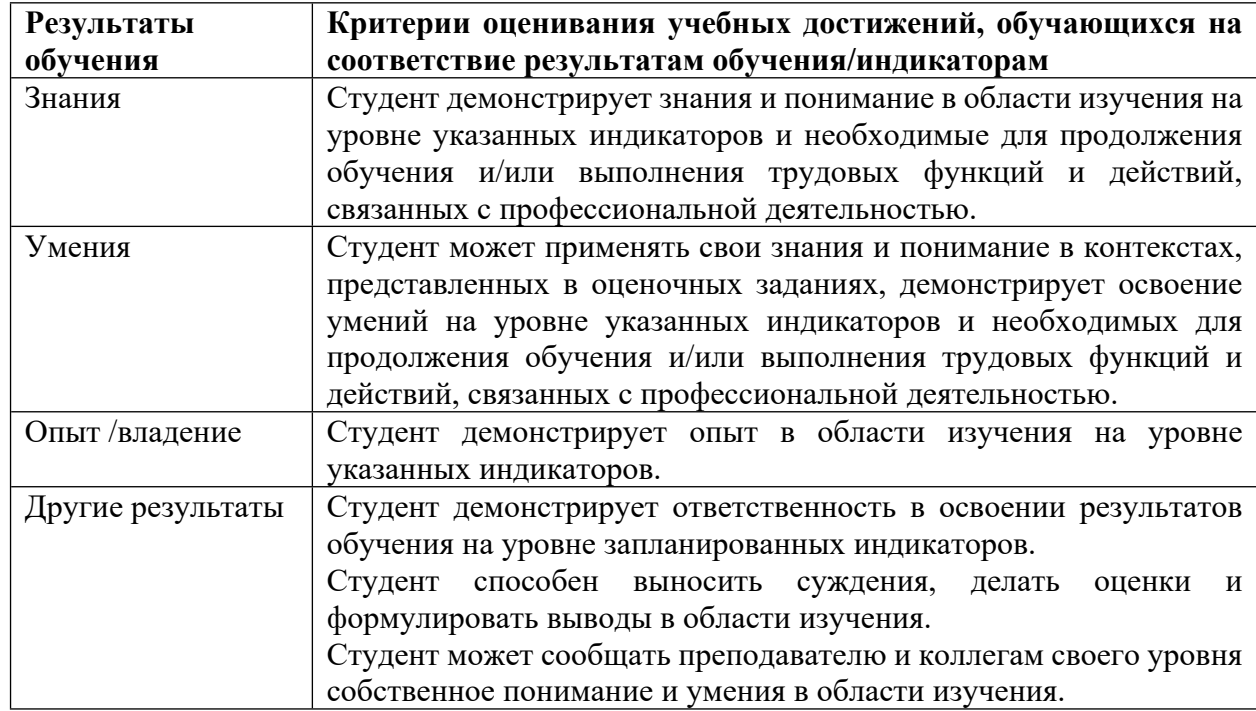

#### **Критерии оценивания учебных достижений обучающихся**

4.2 Для оценивания уровня выполнения критериев (уровня достижений обучающихся при проведении контрольно-оценочных мероприятий по дисциплине модуля) используется универсальная шкала (табл. 5).

Таблица 5

#### **Шкала оценивания достижения результатов обучения (индикаторов) по уровням**

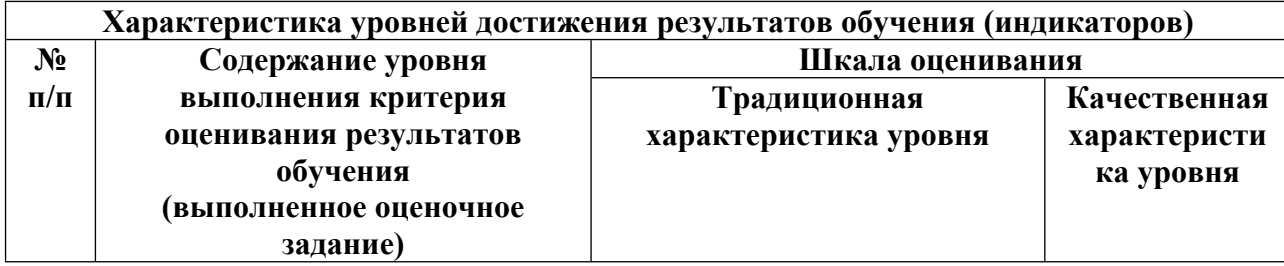

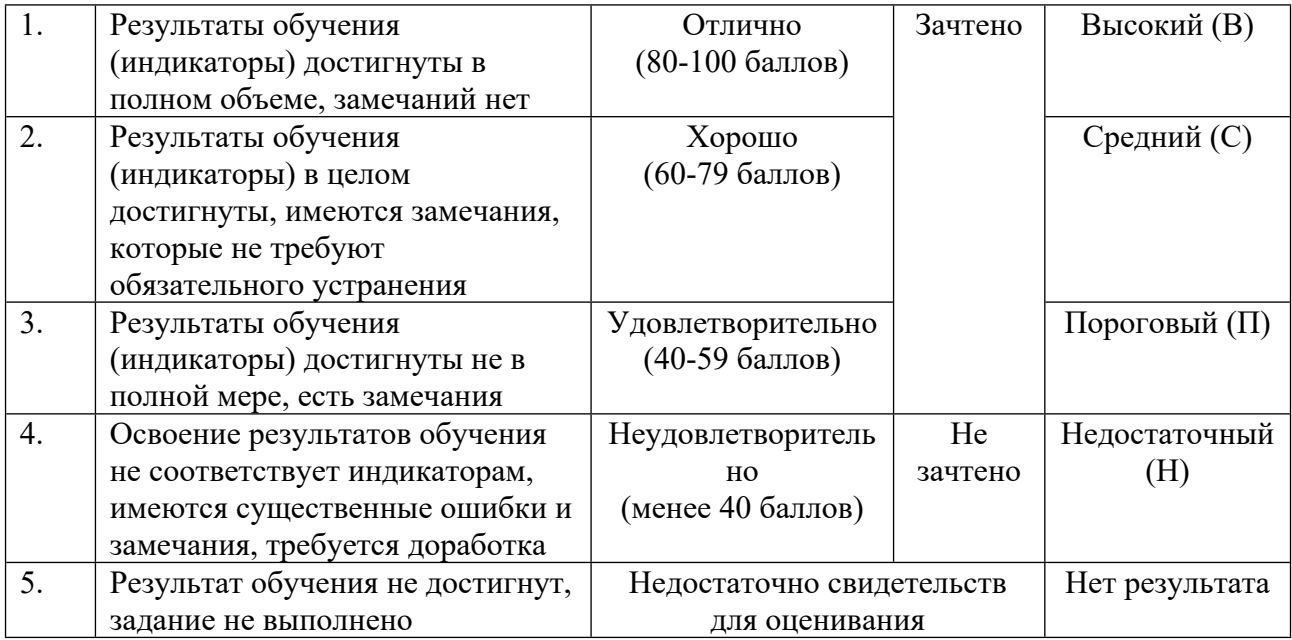

## **5. СОДЕРЖАНИЕ КОНТРОЛЬНО-ОЦЕНОЧНЫХ МЕРОПРИЯТИЙ ПО ДИСЦИПЛИНЕ МОДУЛЯ**

#### **5.1. Описание аудиторных контрольно-оценочных мероприятий по дисциплине модуля**

#### **5.1.1. Лекции**

Самостоятельное изучение теоретического материала по темам/разделам лекций в соответствии с содержанием дисциплины (п. 1.2. РПД)

#### **5.1.2. Практические/семинарские занятия**

Примерный перечень тем

- 1. Секвенирование. Контроль качества данны
- 2. Anaconda, среды, предобработка данных: QC и тримминг
- 3. Анализ метагеномных данных. Сборка метагенома
- 4. Сценарии обработки и анализа метагеномных данных
- 5. Классификация генетических последовательностей Подходы на основе

выравниваний. BLAST

6. Классификация генетических последовательностей Подходы без использования выравнивания. Анализ спектра k-меров.

7. Вирусная метагеномика

Примерные задания

Тестовые задания

Метагеномика занимается изучением:

а) Генетического материала любых сообществ

б) Генетического материала только сообществ животных и человека

в) Бактерий, вирусов и других микроорганизмов, населяющих сообщество

г) Только бактерий, населяющих сообщество

д) Функциональных связей между микроорганизмами в сообществе

у)Только таксономическим анализом микроорганизмов, населяющих сообщества Выберите верные суждения о геноме :

а) Геном - совокупность всего генетического материала организма/отдельной клетки

б) Геном может быть представлен только ДНК

в) У некоторых вирусов геном представлен РНК

г) Размер генома не зависит от эволюционного возраста вида

д) Геном человека впервые был расшифрован в 1953 году

у) Геном человека самый большой среди живых организмов

ж) Самый маленький геном принадлежит представителю вирус

Выберете верные суждения о репликации ДНК \*

а) Репликация - процесс синтеза РНК по матрице ДНК

б) Для репликации необходима ДНК-полимераза, которая способна пришивать нуклеотиды только к 5'-концу

в) Для репликации необходима ДНК-полимераза, которая способна пришивать нуклеотиды только к 3'-концу

г) Для репликации необходима ДНК-полимераза, которая способна пришивать нуклеотиды и к 3'-концу, и к 5'-концу

в) Репликация происходит всякий раз, когда размножаются клетки организма

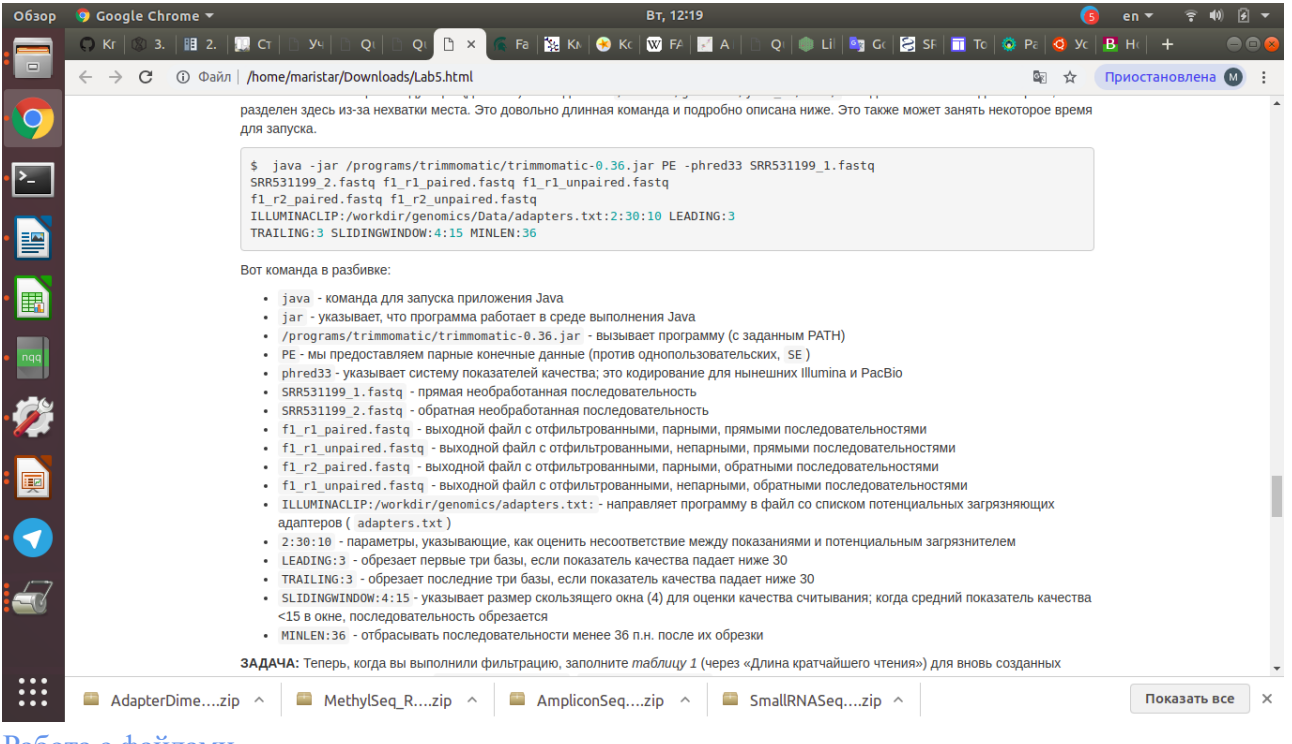

Работа с файлами.

1. Скачайте файлы list.viruses.txt, Data.csv, viral.3.1.genomic.fna и miseq reads metagenome fastp 1/2.fastq и поместите в папку Documents/Viruses

2. Переименуйте файлы viral.3.1.genomic.fna и miseq\_reads\_metagenome\_fastp\_1/2.fastq на viruses.fasta и viruses\_1/2.fastq соответственно. mv viral.3.1.genomic.fna viruses.fasta mv miseq\_reads\_metagenome\_fastp\_1.fastq viruses\_1.fastq mv miseq\_reads\_metagenome\_fastp\_2.fastq viruses\_2.fastq

3. Подсчитайте число строк в каждом файле, просмотрите содержимое с помощью mc wc -l viruses.fasta wc -l viruses\_1.fastq wc -l viruses\_2.fastq

4. Отсортируйте строки в файле list.viruses.txt и запишите в новый файл list.viruses.sort.txt sort list.viruses.txt > list.viruses.sort.txt

5. Выведите первые 5 строк из файла list.viruses.txt и дозапишите в файл list\_F15.txt, переименуйте файл на list\_F20.txt head -n 5 list. viruses.txt  $>$  list F15. mv list\_F15.txt list\_F20.txt

6. Удалите дубли строк из файла list\_F20.txt и запишите уникальные строки в файл uniq.txt cat list  $F20.txt$  | sort | uniq > uniq.txt

Перед следующим заданием посмотрим справку о команде cut man cut или cut --help

7. Выведите 1, 2 и 4 столбец из файла Data.csv сut -f 1,2,4 Data.csv

8. Удалить идентификаторы из файла list.viruses.txt, оставив только названия cat list.viruses.txt | cut -c 12 cat list.viruses.txt | cut -d' ' -f 2-

Скопируйте файл viral.3.1.genomic.fna в рабочую директорию Ознакомьтесь с командой grep

9. Выведете все последовательности, содержащие слово 'arenavirus' из файла viral.3.1.genomic.fna grep 'arenavirus' -A 1 viral.3.1.genomic.fna

10. Выведете все последовательности, НЕсодержащие слово 'arenavirus' из файла viral.3.1.genomic.fna grep -v 'arenavirus' -A 1 viral.3.1.genomic.fna

11. Посчитайте количество последовательностей в файле viral.3.1.genomic.fna grep -c '>' viral.3.1.genomic.fna Работа с файлами.

1. Скачайте файлы list.viruses.txt, Data.csv, viral.3.1.genomic.fna и miseq reads metagenome fastp 1/2.fastq и поместите в папку Documents/Viruses

2. Переименуйте файлы viral.3.1.genomic.fna и miseq reads metagenome fastp 1/2.fastq на viruses.fasta и viruses 1/2.fastq соответственно.

my viral.3.1.genomic.fna viruses.fasta mv miseq reads metagenome fastp 1.fastq viruses 1.fastq my miseq reads metagenome fastp 2.fastq viruses 2.fastq

3. Подсчитайте число строк в каждом файле, просмотрите содержимое с помощью тс wc-l viruses.fasta wc-l viruses 1.fastq wc-l viruses 2.fastq

4. Отсортируйте строки в файле list.viruses.txt и запишите в новый файл list.viruses.sort.txt sort list.viruses.txt > list.viruses.sort.txt

5. Выведите первые 5 строк из файла list.viruses.txt и дозапишите в файл list F15.txt, переименуйте файл на list F20.txt head -n 5 list.viruses.txt > list F15. mv list F15.txt list F20.txt

6. Удалите дубли строк из файла list F20.txt и запишите уникальные строки в файл uniq.txt cat list  $F20.txt$  | sort | uniq > uniq.txt

Перед следующим заданием посмотрим справку о команде cut man cut или cut --help

7. Выведите 1, 2 и 4 столбец из файла Data.csv cut-f 1.2.4 Data.csv

8. Удалить идентификаторы из файла list.viruses.txt, оставив только названия cat list.viruses.txt | cut -c 12cat list.viruses.txt | cut -d' ' -f 2-

Скопируйте файл viral.3.1.genomic.fna в рабочую директорию Ознакомьтесь с командой grep

9. Выведете все последовательности, содержащие слово 'arenavirus' из файла viral.3.1.genomic.fna grep 'arenavirus' -A 1 viral.3.1.genomic.fna

10. Выведете все последовательности, НЕсодержащие слово 'arenavirus' из файла viral.3.1.genomic.fna

grep -v 'arenavirus' -A 1 viral.3.1.genomic.fna

11. Посчитайте количество последовательностей в файле viral.3.1.genomic.fna  $\text{prep} - c$  '>' viral.3.1.genomic.fna

12. Выведите все нуклеотидные последовательности по идентификаторам из файла uniq.txt grep -f uniq.txt -A 1 viral.3.1.genomic.fna > Uniq.fasta

sed и awk

https://www.opennet.ru/docs/RUS/bash\_scripting\_guide/a14586.html https://bioinformatics.cvr.ac.uk/essential-awk-commands-for-next-generation-sequence-analysis/

13. Добавьте в начало всех строк list.viruses.txt символ '>' и запишите в файл id.txt sed 's/ $\sqrt{>}$ ' list.viruses.txt > id.txt

14. Выведите каждую вторую строку из файла viruses.fasta awk 'FNR%2' viruses.fasta

15. Посмотреть статистику файлов miseq\_reads\_metagenome\_fastp\_1/2.fastq seqkit stat -a miseq\_reads\_metagenome\_fastp\_1.fastq seqkit stat -a miseq\_reads\_metagenome\_fastp\_2.fastq

```
16. Извлечь из miseq_reads_metagenome_fastp_1/2.fastq все последовательности,
содержащие подпоследовательность ATCGAAG
  seqkit grep --by-seq --max-mismatch 1 --pattern "ATCGAAG"
miseq reads metagenome fastp 1.fastq > ATCGAAG 1.fastq
  seqkit grep --by-seq --max-mismatch 1 --pattern "ATCGAAG"
miseq reads metagenome fastp 2.fastq > ATCGAAG 2.fastq
```
12. Выведите все нуклеотидные последовательности по идентификаторам из файла uniq.txt grep -f uniq.txt -A 1 viral.3.1.genomic.fna > Uniq.fasta

sed и awk https://www.opennet.ru/docs/RUS/bash\_scripting\_guide/a14586.html https://bioinformatics.cvr.ac.uk/essential-awk-commands-for-next-generation-sequence-analysis/

13. Добавьте в начало всех строк list.viruses.txt символ '>' и запишите в файл id.txt sed 's/ $\sqrt{>}$ ' list.viruses.txt > id.txt

14. Выведите каждую вторую строку из файла viruses.fasta awk 'FNR%2' viruses.fasta

15. Посмотреть статистику файлов miseq\_reads\_metagenome\_fastp\_1/2.fastq seqkit stat -a miseq\_reads\_metagenome\_fastp\_1.fastq seqkit stat -a miseq\_reads\_metagenome\_fastp\_2.fastq

16. Извлечь из miseq\_reads\_metagenome\_fastp\_1/2.fastq все последовательности, содержащие подпоследовательность ATCGAAG seqkit grep --by-seq --max-mismatch 1 --pattern "ATCGAAG" miseq reads metagenome fastp  $1.fastq > ATCGAAG$  1.fastq

seqkit grep --by-seq --max-mismatch 1 --pattern "ATCGAAG" miseq reads metagenome fastp  $2$ .fastq > ATCGAAG  $2$ .fastq

LMS-платформа − не предусмотрена

### **5.1.3. Лабораторные занятия**

Примерный перечень тем

- 1. Секвенирование по Сэнгеру
- 2. Инструменты для обработки данных
- 3. Алгоритм OLC Overlap–Layout-Consensus
- 4. Поиск оптимального выравнивания S1 [1, i ] c S2
- 5. Базы данных аминокислотных последовательностей
- 6. Анализ спектра k-меров. Сравнение метагеномных образцов
- 7. Таргетное секвенирование
- LMS-платформа − не предусмотрена

### **5.2. Описание внеаудиторных контрольно-оценочных мероприятий и средств текущего контроля по дисциплине модуля**

Разноуровневое (дифференцированное) обучение.

## **Базовый**

**5.2.1. Контрольная работа**

Примерный перечень тем

- 1. Методы оптимального выравнивания (Megahit и Spades)
- 2. Построение индентификаторов

Примерные задания

1. Соберите прочтения (согласно вашему варианту) с помощью SPAdes и MEGAHIT (проделали на занятии, контиги лежат на гугл-диске в папке data). В Отчете укажите количество контигов для кажлого инструмента, среднюю ллину контигов и ллину самого ллинного контига (можно воспользоваться seqkit stat).

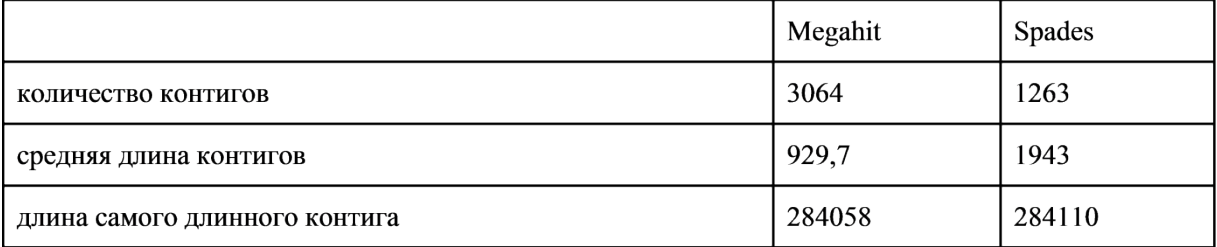

2. Оцените полноту сборки, полученной с помощью SPAdes и MEGAHIT (обратным выравниванием прочтений на контиги). В отчете укажите процент выравненных прочтений (процент полноты сборки).

Процент сборки ридов в контиги Megahit 145824/150900\*100=96,63%

Процент сборки ридов в контиги Spades 145530/150900\*100=96,44%

3. На основании п. 1 о количестве и ллине контигов, а также п.2 на основании полноты сборки. сделайте выводы о том, какая сборка является лучше.

Процент сборки ридов в кинтиги с помощью Megahit и Spades почти одинаковый. количество кинтиов больше со сборки Megahit, а средняя длина контигов меньше. Максимальная длина длина также больше у Spades. исходя из этого делаем вывод, что сборка с помощью Spades лучше.

Задание 1. Соберите прочтения (согласно вашему варианту) с помощью SPAdes и MEGAHIT (проделали на занятии, контиги лежат на гугл-диске в папке data). В Отчете укажите количество контигов для каждого инструмента, среднюю длину контигов и длину самого длинного контига (можно воспользоваться seakit stat).

Таблица 1. Параметры сборок, полученных с помощью Megahit и SPAdes:

| $N_2$ | Параметр              | Megahit | <b>SPAdes</b> |
|-------|-----------------------|---------|---------------|
|       | Количество контигов   | 3064    | 1263          |
|       | Средняя длина контига | 929.7   | 1943          |
|       | Максимальная длина    | 284058  | 284110        |

Задание 2. Оцените полноту сборки, полученной с помощью SPAdes и MEGAHIT (обратным выравниванием прочтений на контиги). В отчете укажите процент выравненных прочтений (процент полноты сборки).

Таблица 2. Полнота сбороки, полученных с помощью Megahit и SPAdes:

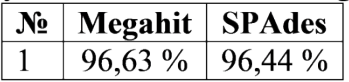

Задание 3. На основании п. 1 о количестве и длине контигов, а также п.2 на основании полноты сборки, сделайте выводы о том, какая сборка является лучше.

Согласно таблице 2 процент выравненных прочтений при сборке с помощью Megahit и SPAdes (96,63 % и 96,44 % соответственно) практически не отличается. Однако, сборка, полученная с помощью SPAdes считается лучше, так как при осуществлении сборки с помошью SPAdes средняя длина контига больше, а количество контигов меньше. чем при сборке с помощью Megahit (Таблица 1).

Задание 1. Соберите прочтения (согласно вашему варианту) с помощью SPAdes и MEGAHIT (проделали на занятии, контиги лежат на гугл-диске в папке data). В Отчете укажите количество контигов для каждого инструмента, среднюю длину контигов и длину самого длинного контига (можно воспользоваться seakit stat).

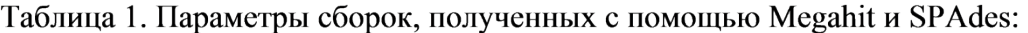

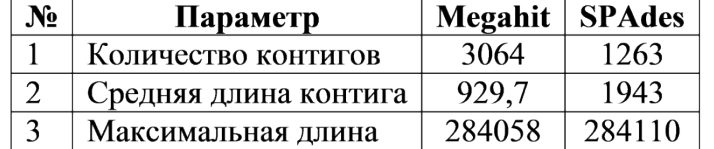

Задание 2. Оцените полноту сборки, полученной с помощью SPAdes и MEGAHIT (обратным выравниванием прочтений на контиги). В отчете укажите процент выравненных прочтений (процент полноты сборки).

Таблица 2. Полнота сбороки, полученных с помощью Megahit и SPAdes:

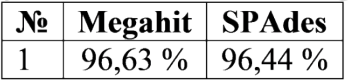

Задание 3. На основании п. 1 о количестве и длине контигов, а также п.2 на основании полноты сборки, сделайте выводы о том, какая сборка является лучше.

Согласно таблице 2 процент выравненных прочтений при сборке с помощью Megahit и SPAdes (96,63 % и 96,44 % соответственно) практически не отличается. Однако, сборка, полученная с помощью SPAdes считается лучше, так как при осуществлении сборки с помощью SPAdes средняя длина контига больше, а количество контигов меньше, чем при сборке с помощью Megahit (Таблица 1).

LMS-платформа − не предусмотрена

#### **5.2.2. Домашняя работа № 1**

Примерный перечень тем

1. Основыные работы в операционной системе Linux

Примерные задания

Терминал:

evgeny@evgeny-VirtualBox:~/metagenomics\$ grep 'adenovirus' vir.fasta >> new.txt evgeny@evgeny-VirtualBox:~/metagenomics\$ grep 'adenovirus' vir.fasta | wc -l >> new.txt

Содержимое файла "new.txt":

>NC\_006144.1 Simian adenovirus 3, complete genome >AC\_000010.1 Simian adenovirus 21, complete genome >NC\_001720.1 Fowl adenovirus A, complete genome >NC\_014899.1 Murine adenovirus 2, complete genome >NC\_016437.1 South polar skua adenovirus-1, complete genome >NC\_001813.1 Duck adenovirus A, complete genome >NC\_012959.1 Human adenovirus 54, complete genome >NC\_020487.1 Titi monkey adenovirus ECC-2011, complete genome >AC\_000020.1 Canine adenovirus type 2, complete genome >AC\_000017.1 Human adenovirus type 1, complete genome

>AC\_000018.1 Human adenovirus type 7, complete genome >AC\_000019.1 Human adenovirus type 35, complete genome >AC\_000004.1 Duck adenovirus A, complete genome >AC\_000006.1 Human adenovirus D, complete genome >AC\_000009.1 Porcine adenovirus C, complete genome >AC\_000016.1 Turkey adenovirus A, complete genome >AC\_000011.1 Simian adenovirus 25, complete genome >AC\_000013.1 Fowl adenovirus D, complete genome >AC\_000014.1 Fowl adenovirus A, complete genome >NC\_011202.1 Human adenovirus B2, complete genome >NC\_015323.1 Fowl adenovirus C, complete genome >AC\_000001.1 Ovine adenovirus A, complete genome >AC\_000189.1 Porcine adenovirus 3, complete genome >AC\_000190.1 Tree shrew adenovirus 1, complete genome >AC\_000191.1 Bovine adenovirus A, complete genome >NC\_002501.1 Frog adenovirus 1, complete genome >NC\_015225.1 Simian adenovirus 49, complete genome >AC\_000003.1 Canine adenovirus 1, complete genome >NC\_002685.2 Bovine adenovirus D, complete genome >NC\_038332.1 Fowl adenovirus 6 strain CR119, complete genome >NC\_038333.1 Bottlenose dolphin adenovirus 1 strain Tt11018, partial genome >NC\_038334.1 Porcine adenovirus 4 putative fiber protein gene, complete cds >NC\_039032.1 Psittacine aviadenovirus B isolate CS15-4016, complete genome

Приведите команды, которые выполнят следующие задачи:

1. Из файла viruses.fasta извлеките все строки, которые содержат слово "adenovirus" И подсчитайте их количество. Запишите результат (строки и их количество) в отдельный файл.

2. Выведите первые 10 и последние 5 строк из файла id.txt и найдите под какими номерами в файле viruses.fasta они находятся.

#### !grep 'adenovirus' vir.fna

>NC\_006144.1 Simian adenovirus 3, complete genome >AC\_000010.1 Simian adenovirus 21, complete genome >NC\_001720.1 Fowl adenovirus A, complete genome >NC\_014899.1 Murine adenovirus 2, complete genome >NC\_016437.1 South polar skua adenovirus-1, complete genome >NC\_001813.1 Duck adenovirus A, complete genome >NC\_012959.1 Human adenovirus 54, complete genome >NC\_020487.1 Titi monkey adenovirus ECC-2011, complete genome >AC\_000020.1 Canine adenovirus type 2, complete genome >AC\_000017.1 Human adenovirus type 1, complete genome >AC\_000018.1 Human adenovirus type 7, complete genome >AC\_000019.1 Human adenovirus type 35, complete genome

>AC\_000004.1 Duck adenovirus A, complete genome >AC\_000006.1 Human adenovirus D, complete genome >AC\_000009.1 Porcine adenovirus C, complete genome >AC\_000016.1 Turkey adenovirus A, complete genome >AC\_000011.1 Simian adenovirus 25, complete genome >AC\_000013.1 Fowl adenovirus D, complete genome >AC\_000014.1 Fowl adenovirus A, complete genome >NC\_011202.1 Human adenovirus B2, complete genome >NC\_015323.1 Fowl adenovirus C, complete genome >AC\_000001.1 Ovine adenovirus A, complete genome >AC\_000189.1 Porcine adenovirus 3, complete genome >AC\_000190.1 Tree shrew adenovirus 1, complete genome >AC\_000191.1 Bovine adenovirus A, complete genome >NC\_002501.1 Frog adenovirus 1, complete genome >NC\_015225.1 Simian adenovirus 49, complete genome >AC\_000003.1 Canine adenovirus 1, complete genome >NC\_002685.2 Bovine adenovirus D, complete genome >NC\_038332.1 Fowl adenovirus 6 strain CR119, complete genome >NC\_038333.1 Bottlenose dolphin adenovirus 1 strain Tt11018, partial genome >NC\_038334.1 Porcine adenovirus 4 putative fiber protein gene, complete cds >NC\_039032.1 Psittacine aviadenovirus B isolate CS15-4016, complete genome >NC\_034382.1 Cynomolgus adenovirus 1 isolate UK/UK-1/2004, complete genome

Приведите команды, которые выполнят следующие задачи:

1. Из файла viruses.fasta извлеките все строки, которые содержат слово "adenovirus" И подсчитайте их количество. Запишите результат (строки и их количество) в отдельный файл.

2. Выведите первые 10 и последние 5 строк из файла id.txt и найдите под какими номерами в файле viruses.fasta они находятся.

LMS-платформа − не предусмотрена

#### **5.2.3. Домашняя работа № 2**

Примерный перечень тем

1. Основы работы в ОС Linux. Создание директорий, пути абсолютные и относительные. Базовые команды

```
Примерные задания
```
Создайте ветку директорий в папке Documents следующего вида:

```
-- Bacteria
|
```
|

|

Documents -- Metagenomic -- Viruses -- viruses\_hg

```
-- Contamination -- human_genome
```
-- adapters

Сортируйте файл list.viruses.txt по названиям вирусов (т.е.сортировка НЕ по иднетификаторам "NC\_").

Из Файла Data.csv вывести только значения "Area" для которых ec\_count равно 0.

Вывести 8, 37 и 101 последовательности из viral.3.1.genomic.fna (т.е. идентификатор последовательности + последовательность)

Добавить к каждому обязательному идентификатору (т.е. 1,5,9 и т.д. строки) файла miseq\_reads\_metagenome\_fastp\_1.fastq слово "ILLUMINA"

Определить количество нуклеотидов G в файле miseq\_reads\_metagenome\_fastp\_2.fastq LMS-платформа − не предусмотрена

### **5.3. Описание контрольно-оценочных мероприятий промежуточного контроля по дисциплине модуля**

#### **5.3.1. Зачет**

Список примерных вопросов

1. Методы и платформы (Illumina, ONT) секвенирования нуклеиновых кислот. 2. Структура адаптера для платформы Illumina. 3. Программы для контроля качества данных и тримминга. 4. Формат fastq 5. Выравнивание нуклеотидных последовательностей. Алгоритмы глобального и локального выравнивания (в общих чертах), выравнивание прочтений на геном. 6. Форматы sam/bam 7. Алгоритм и инструменты BLAST 8. Сборка генома de novo. Оценка качества сборки. 9. Классифицирование нуклеотидных последовательностей. Подходы на основе выравниваний и k-мерный анализ. 10.

Особенности вирусной метагеномики.

LMS-платформа − не предусмотрена

#### **5.4 Содержание контрольно-оценочных мероприятий по направлениям воспитательной деятельности**

Направления воспитательной деятельности сопрягаются со всеми результатами обучения компетенций по образовательной программе, их освоение обеспечивается содержанием всех дисциплин модулей.